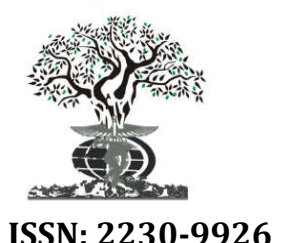

*Available online at http://www.journalijdr.com*

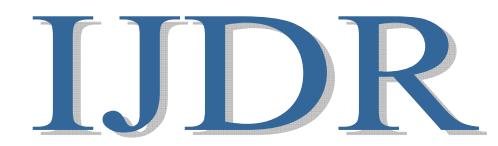

**ISSN: 2230-9926** *International Journal of Development Research Vol. 09, Issue, 11, pp. 31054-31057, November, 2019*

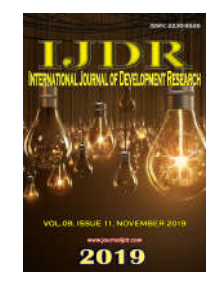

 **RESEARCH ARTICLE OPEN ACCESS**

### **SED: AN EDITOR FASTA USING LABELS OF PHYLOGENY AND ASSOCIATED TRACES**

## **\*Marta Barreiros and Élcio Leal**

Institute of Biological Sciences, Federal University of Pará (UFPA), Belém-PA, ZIP/Zone 66075-110 – 479, Brazil

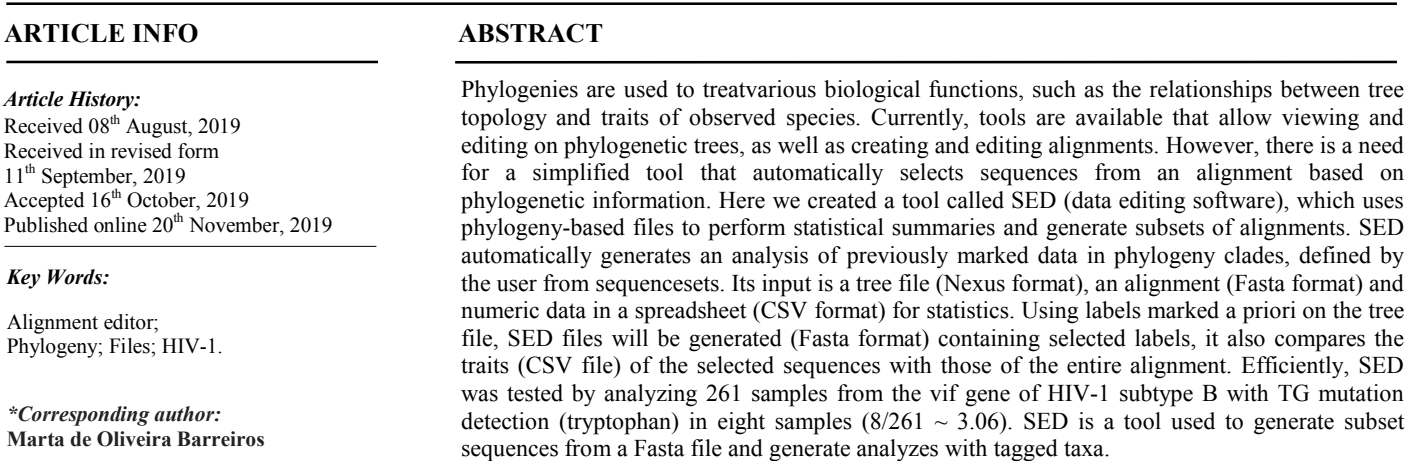

Copyright © 2019, Marta de Oliveira Barreiros and Élcio Souza Leal. This is an open access article distributed under the Creative Commons Attribution License, which permits unrestricted use, distribution, and reproduction in any medium, provided the original work is properly cited.

**Citation: Marta de Oliveira Barreiros and Élcio Souza Leal. 2019.** "Sed: an editor fasta using labels of phylogeny and associated traces", *International Journal of Development Research*, 09, (11), 31054-31057.

## **INTRODUCTION**

Phylogenetic reconstruction methods are used to estimate the evolutionary relationships of taxa and ancestry of organisms (Yang and Rannala, 2012). Usually, during the phylogenetic analysis some issues are necessary. For example, it is sometimes necessary to add or remove alignment rate based on the initial tree analysis. Another common practice is the correlation analysis of characteristics associated with taxa sharing a common ancestor. There are currently programs to view and edit phylogenetic trees, such as MEGA software, which is an integrated tool for performing sequence alignment, which allows inferring phylogenetic trees, estimating times of divergence, estimating rates of molecular evolution, inferring ancestral sequences, and testing evolutionary hypotheses (http://www.megasoftware.net/), PAUP software is a software package most used for inference of evolutionary trees (paup.csit.fsu.edu/), PhyML software is used to estimate phylogeny based on the principle of maximum likelihood (http://www.atgcmontpellier.fr/phyml/binaries.php)and Figtree software is a graphic viewer of phylogenetic trees, and allows the user to make edits in the Phylogeny (*i.e.*, coloring clades, viewing trees in different models), and exporting in

different file formats (http://tree.bio.ed.ac.uk/software/ figtree/). However, there is still a need for which automatically selects sequences from an alignment based on phylogenetic information. Here we create a tool with friendly graphical interface called SED (data editing software), written in Java that reads alignments and builds sets of sequences that were previously marked in a tree file. Our program also performs summary statistics on selected sequences if the associated characteristic information is available.

## **METHODOLOGY**

**Implementation and use:** SED uses modules in Java to do the analyzes requested by the user, input commands and routines and data output were implemented using the java.io package (https://docs.oracle.com/javase/6/docs/api/java/io/package-

summary.html). The package org.apache.commons.math (http://commons.apache.org/proper/commons-math/) was used to implement statistical analyzes. In addition, the tool can provide richer results by employing graphic tables, in which it was implemented using the package org.jfree.chart (http://www.jfree.org/jfreechart/). A free online CASE tool was used for graphical representation of system functionality (https://creately.com). The SED tool is available for download

from the http://sed2.webnode.com/ project page as a compressed file and can be simply run by unpacking the file without any special installation procedures. For use, must install the Java platform (www.java.com) on the machine.

**Sed input:** The default entry for SED is an editable document generated from the taxon markings from a phylogenetic tree in Nexus format (.nxs or .trees) containing a list of genetic alignment headers. This type of file can be generated using the Figtree program (http://tree.bio.ed.ac.uk/software/figtree/), it is necessary to have a label made previously in the predefined sequences for analysis (Fig. 1). The list of input sequences, by definition, contains headers that are also related to the other files used in the same analysis, such as the Fasta (genetic alignment) file and the CSV file (comma-separated values), created by a spreadsheet, containing data for statistical analysis and identification of each sequence. It is important that the sequence identification is in the first column of the spreadsheet and the other data from the second column, thus, can save the file to CSV. e and can be simply run by unpacking the file<br>pecial installation procedures. For use, must<br>platform (www.java.com) on the machine.<br>e default entry for SED is an editable document<br>the taxon markings from a phylogenetic tre separated values),<br>statistical analysis<br>important that the<br>of the spreadsheet

For example, the genetic sequences of a certain subtype of HIV-1 (*i.e.*, subtype B) of a data set may be used as input, and subsequently correlated with clinical data from patients (i.e., viral load and  $CD4 + T$  cells) with other subtypes (i.e., subtypes A and C) unmarked in the same data set. Fig. 1 -Illustration of the steps of creating an extended Nexus file generated from the phylogenetic tree using the FigTree software. The arrow indicates the extension of the Nexus formatted file, and the clade marked red indicates the hypermutated sequences of the *vifgene* analyzed during the search. Steps: 1) Make a phylogenetic tree from an alignment, then 2) the exported Nexus file coding sequence ahead of the labeled sequences (Underlined with red color). To validate the developed tool, a dataset of 261 HIV-1 subtype B *vif* gene samples from infected individuals was tested, previously generated in another study (Bizinoto*et al.*, 2013). These generated in another study (Bizinotoet al., 2013). These sequences were initially aligned by ClustalW software (Larkin, 2007), and a formatted Fasta file was saved. Then, we used the Hyphy software (Pond, Frost& Muse, 2005) to infer a 2007), and a formatted Fasta file was saved. Then, we used the Hyphy software (Pond, Frost& Muse, 2005) to infer a phylogenetic tree by maximum likelihood using the neighborjoining method. genetic sequences of a certain subtype of  $e$  B) of a data set may be used as input, and lated with clinical data from patients (i.e.,  $D4 + T$  cells) with other subtypes (i.e., ) unmarked in the same data set. Fig. 1 of the steps of creating an extended Nexus file<br>from the phylogenetic tree using the FigTree<br>The arrow indicates the extension of the Nexus<br>file, and the clade marked red indicates the<br>ed sequences of the *vifg*ene analyze Steps: 1) Make a phylogenetic tree from an alignment, the exported Nexus file coding sequence ahead of the sequences (Underlined with red color). To validate the ed tool, a dataset of 261 HIV-1 subtype B *vif* gene

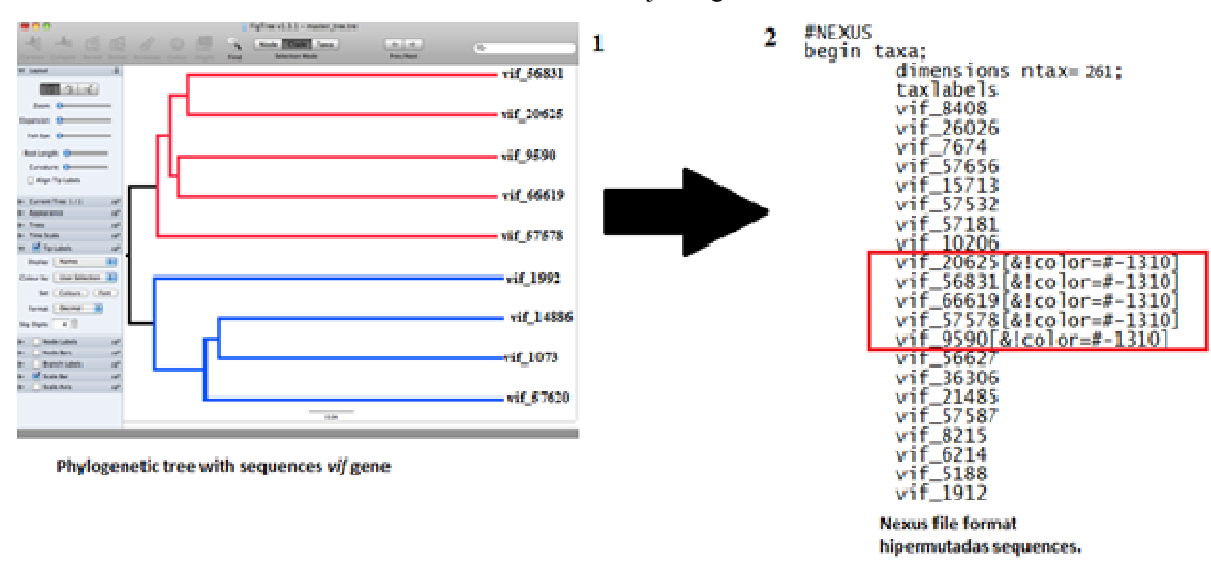

**Fig. 1. Illustration of the steps of creating an extended Nexus file generated from the phylogenetic tree using the FigTree software. of FigTree The arrow indicates**  the extension of the Nexus formatted file, and the clade marked red indicates the hypermutated sequences of the *vif* gene analyzed during the search. Steps: 1) Make a phylogenetic tree from an alignment, then 2) the exported Nexus file coding sequence ahead of the labeled sequences (Underlined with **red color)**

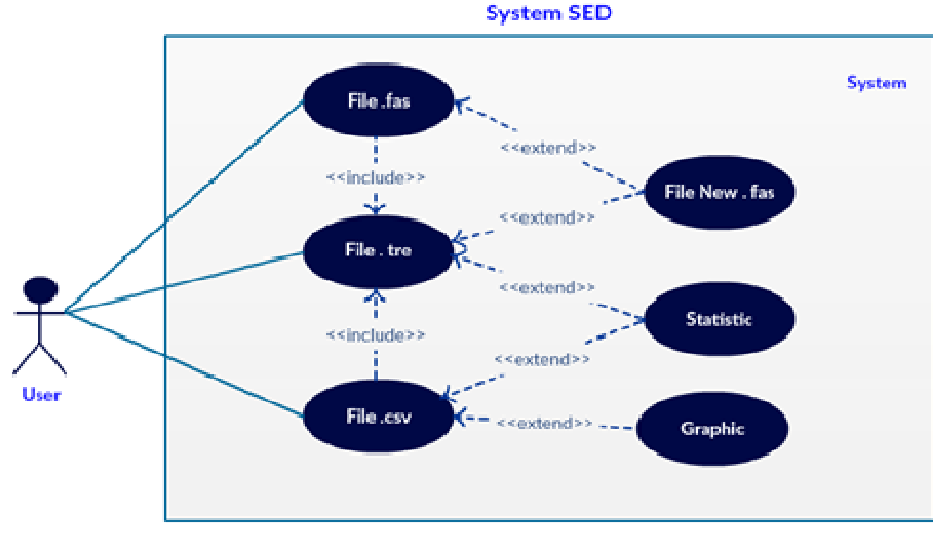

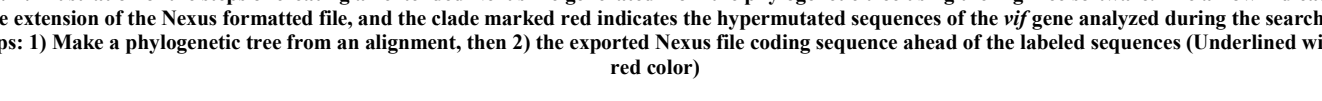

Fig. 2. UML representation of the SED functionality. To initialize the system, the user needs to enter the three types of files (Fasta, Fig. 2. UML representation of the SED functionality. To initialize the system, the user needs to enter the three types of files (Fasta,<br>Nexus and CSV), the file in Nexus format controls the analysis, since it has the taxa **statistical analysis**

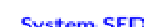

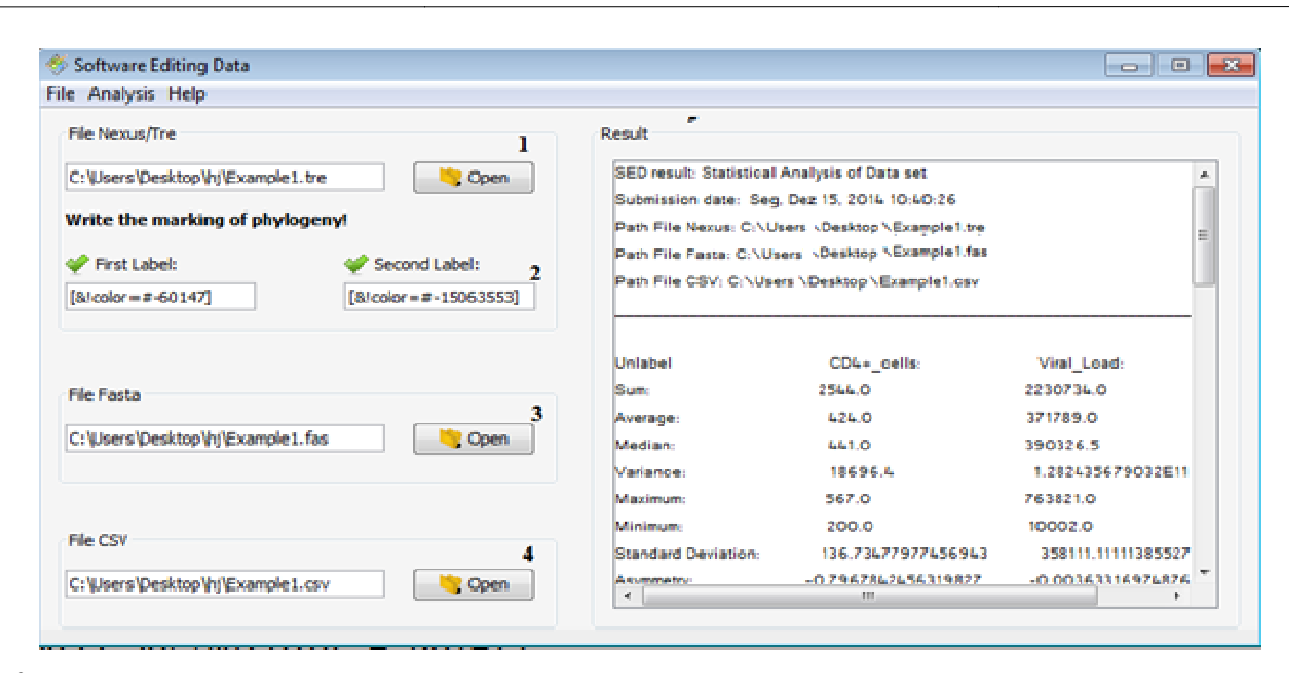

**Fig. 3. Illustration of the SED graphical interface. 1) Loading the file in Nexus format, 2) marking code insertion field created fro the 2) marking field from phylogenetic tree**  inference, 3) loading the file in Fasta format, 4) loading the file in CSV format and the Result field is the output of a statistical analysis

The tree has been viewed and edited with Figtree software. By labeling (color-coding) tags in the taxa sets a Nexus file was generated. Fig. 2 shows the UML (Unified Modeling Language) representation of the main steps required to perform a SED analysis. Initially a Fasta file containing all the sequences needs to be opened, next to the Nexus file (tagged tree file) also needs to be loaded. Fig. 2 - UML representation of the SED functionality. To initialize the system, the user needs to enter the three types of files (Fasta, Nexus and CSV), the file in Nexus format controls the analysis, since it has the taxa marked. Then, can extract a new Fasta file or a statistical analysis.

#### **SED output**

The final resultof SED is a new file generated in theformat Fast a with genetic sequences that were previously marked in the edition of the phylogeny, can be chosen two options to save the data: previously marked sequences or unlabeled sequences. It isimportantto note that SED is not intended to view or edittrees, it onlyreadstree files, andthen uses labels to select sequences from an alignment file. Optionally, if some kindofnumerical data associatedwithsequences (here denoted continuous trace) isavailable, then it canbeusedtoperform a statistical analysis. In additiontodescriptivestatistics, it is also possible to perform a t-test to verify that the sequence trace continuum values (labeled sequences) differ from the original sequences in the Fasta file. Thereisalsoanoptionalgraphic output, including the parameter with title sdescribed bytheuser (Histogram, Box-Plot, Histogram Plotand Pizza). The main SED window, withall files loaded, isrepresented in Fig. 3. Fig. (Histogram, Box-Plot, Histogram Plotand Pizza). The main SED window, withall files loaded, isrepresented in Fig. 3. Fig. 3 – Illustrationofthe SED graphical interface. 1) Loadingthe file in Nexusformat, 2) marking code insertion field created from phylogenetic tree inference, 3) loadingthe file in Fastaformat, 4) loadingthe file in CSV format and the Result field is the output of a statistical analysis. lor-coding) tags in the taxa sets a Nexus file was<br>Fig. 2 shows the UML (Unified Modeling<br>presentation of the main steps required to perform<br>lysis. Initially a Fasta file containing all the<br>eeds to be opened, next to the N

### **RESULT AND DISCUSSION**

The methodology used for a set of samples of the HIV-1 *vif* gene to analyze the functionality of SED was described in (Bizinoto*et al*., 2013). To illustrate the functioning of SED, we used virus loads (expressed in copies of RNA / ml plasma)

we also streated in the CD4 + T cell counts (cells/mm2) levels associated by a plane of the CD4 + T cell counts (cells/mm3) levels associated by the CD4 + T cells/mm3 levels as sociated distributions (cells) and the CD4 M and the  $CD4 + T$  cell counts (cells/mm3) levels associated with each sample. Results from data set analyzes of the HIV-1 subtype B *vif* gene samples in infected individuals, showed hypermutation of the type AG in codons TGG (tryptophan). These hypermutations are induced by the human protein APOBEC3G (present in  $CD4 + T$  lymphocytes) and when they occur in the tryptophan codon induce the appearance of termination codons (TGA) in the viral genome. It has recently been shown that the substitution of tryptophan for termination codons in the HIV-1 genome is sufficient to prevent viral replication (Consol, 2014). We observed this type of substitution in eight samples (8/261  $\sim$  3.06%), mean CD4 + T lymphocytes in this group were 685.87 (standard deviation  $\pm$ 390.53) cells / mm3 and median 735 cells / mm3, whereas in the samples without hypermutation the mean CD4 + T lymphocytes were 370.97 (standard deviation ± 287.37) cells / mm3 and median of  $\pm$  334 cells / mm3. is B *vif* gene samples in infected individuals, showed nutation of the type AG in codons TGG (tryptophan). hypermutations are induced by the human protein EC3G (present in CD4 + T lymphocytes) and when they in the trypto codons in the HIV-1 genome is sufficient to prevent viral<br>replication (Consol, 2014). We observed this type of<br>substitution in eight samples (8/261 ~ 3.06%), mean CD4 + T<br>lymphocytes in this group were 685.87 (standard de

The mean viral load in hypermutation patients was 5,604.37 copies / mL (standard deviation  $\pm$  9,127,065) with a median of  $2,900$  copies / mL, but in the non-hypermutation patients the mean was 191,809.29 copies / mL (mean deviation Standard  $\pm$ 368,304.85) and the median  $\pm$  80 copies / mL. The analysis of the association between hypermutations and clinical data was not statistically significant for CD4 + T lymphocyte levels ( $p =$ 0.064) nor for viral load ( $p = 6.02$ ). SED is a tool that allows 0.064) nor for viral load ( $p = 6.02$ ). SED is a tool that allows users to generate new files (Fasta format) and perform an analysis using any type of cloning in clades of a phylogenetic analysis and simultaneously generate graphs and statistical analysis with the numerical data. mean was 191,809.29 copies / mL (mean deviation Standard  $\pm$  368,304.85) and the median  $\pm$  80 copies / mL. The analysis of the association between hypermutations and clinical data was not statistically significant for the using any type of cloning in clades of a phylogenetic<br>and simultaneously generate graphs and statistical<br>with the numerical data.<br>ion<br>a computational tool used locally to generate sub sets<br>nces from a Fasta file taking

#### **Conclusion**

SED is a computational tool used locally to generate sub sets of sequences from a Fasta file of the phylogeny as signed by the Figtree program. The program includes the preparation of statistical calculations and graphs through the interaction between the files in Nexus and CSV formatsto help in better understanding the analysis addressed. of the phylogeny as signed by the Figtree program. The program includes the preparation of statistical calculations and graphs through the interaction between the files in Nexus and CSV formatsto help in better understandi

# **REFERENCES**

- Bizinoto, M.C., Yabe, S., Leal, E., Kishino, H., Martins Lde O, *et al*., 2013. Codon pairs of the HIV-1 vif gene correlate with CD4+ T cell count. *BMC Infect Dis* 13: 173.
- Consol, P. *et al*., 2014. HIV infection *en route*to endogenization: two cases. *Clínical Microbiology and Infection*, v. 20, n. 12, p. 1280-1288.
- Larkin MA, Blackshields G, Brown NP, Chenna R, McGettigan PA, *et al*., 2007. Clustal W and Clustal X version 2.0. *Bioinformatics* 23: 2947-2948.
- Pond SL, Frost SD, Muse SV., 2005. HyPhy: hypothesis testing using phylogenies. *Bioinformatics 21*: 676-679.
- Yang Z, Rannala B., 2012. Molecular phylogenetics: principles and practice. *Nat Rev Genet* 13: 303-314.

\*\*\*\*\*\*\*